## **Ministère de l'Education Nationale - Académie de Grenoble - Région Rhône-Alpes**

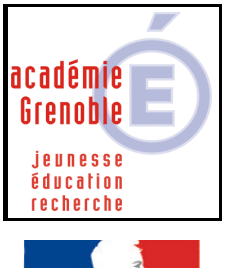

té • Égalité • Fraternité **RÉPUBLIQUE FRANÇAISE**  **C** entre

**A** cadémique de **R** essources et de

**M** aintenance **I** nformatique

*Equipements - Assistance - Maintenance*

Le 15/05/20003

Code fichier : etude\_sismoh.doc

# **ETUDE DE SISMOGRAMMES**

#### **Remarques préalables :**

• **Ce logiciel peut être commandé à l'adresse suivante :** 

- **http://www.crdp.ac-grenoble.fr/edition/cederom/seisme/seisme.htm**
- **Le fonctionnement à partir du CDROM est légèrement plus lent que lors de l'utilisation en réseau ou lors d'une installation par poste.**
- **La licence établissement permet de copier autant de fois que l'on veut le CDROM et de ne pas installer en réseau le logiciel si on ne souhaite pas le faire.**

## **INSTALLATION SUR LE SERVEUR – DEPUIS UNE STATION**

**- Mapper un lecteur réseau J:\ sur Harp.Log\$** 

**- Depuis l'unité du cd-rom, exécuter LANCEMENT. EXE (sauf si l'autorun est activé sur la station, la fenêtre d'installation se lance automatiquement)**

• **Cliquer sur " Installer le logiciel en réseau"**

(remarques :

- Il y aura sur chaque poste, lors de la première utilisation, l'installation de quelques fichiers qui rendront le déroulement plus rapide en réseau.

- on peut aussi installer en local sur chaque poste : dans ce cas, cliquer sur « Installer le logiciel sur un poste » pour une installation poste par poste)

- **Lorsque le logiciel vous demande le chemin d'installation, renseigner par : J:\EtuSismo**
- **Continuer l'installation**

## **HARP Fiche complète ( pour utilisation en réseau )**

**Description : Etude de sismogrammes Niveau : Tous Exécutable : J:\EtuSismo\ EtudeDeSismogrammes.exe Répertoire de démarrage : J:\EtuSismo**

**Attribuer à ce logiciel les stations et les utilisateurs autorisés.**